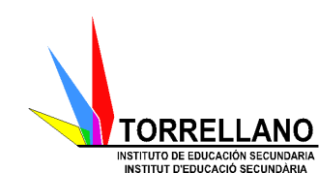

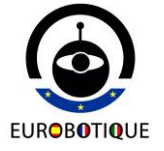

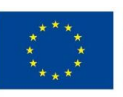

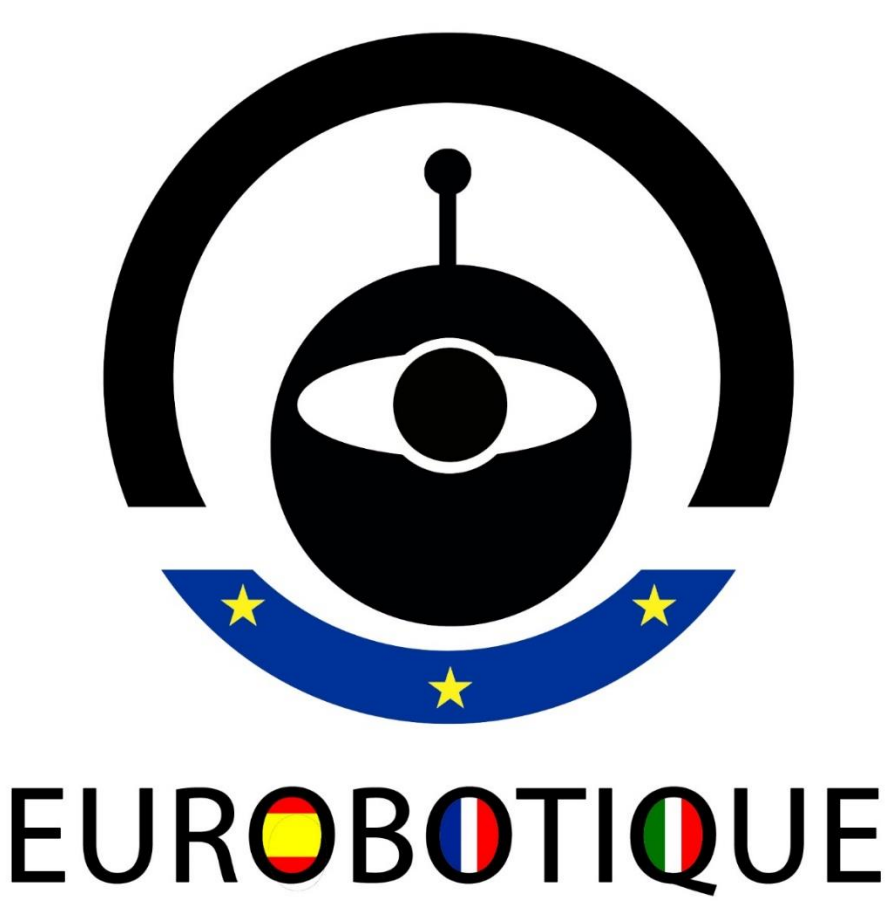

#### **PROYECTO 2016-1-ES01-KA201-024990**

# **UNIDAD AICLE: INTRODUCCIÓN A LA ROBÓTICA**

**NIVEL:** 2º ESO **LENGUA:** Francés **ÁREA:** Matemáticas **TEMPORALIZACIÓN:** 8 sesiones **NIVEL DE LENGUA SEGÚN EL MCER:** A1/ primeros estadios de A2

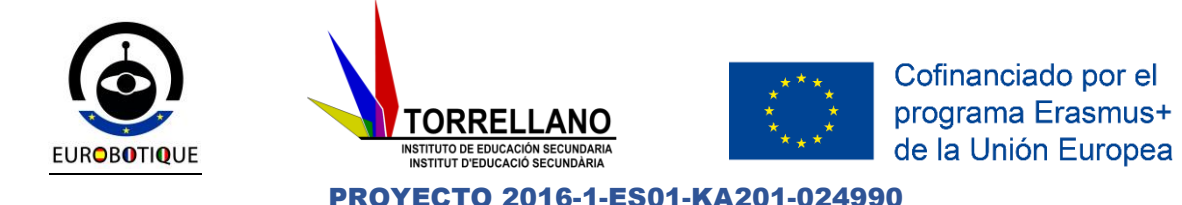

# **UNIDAD AICLE:**

# **INTRODUCCIÓN A LA ROBÓTICA**

**NIVEL:** 2º ESO **LENGUA:** Francés **ÁREA:** Matemáticas **TEMPORALIZACIÓN:** 8 sesiones **NIVEL DE LENGUA SEGÚN EL MCER:** A1 / Primeros estadios de A2

#### **1. CONTEXTO**

El objetivo de esta unidad es abordar los principios de la robótica, montar un robot relativamente simple y programarlo para realizar una tarea compleja, utilizando varios conceptos matemáticos durante el proceso. Se realizará en tres fases: Se darán elementos teóricos, después se pondrán inmediatamente en práctica mediante actividades específicas para ello, y para terminar un mini-proyecto deberá permitir sintetizar los conocimientos llevando a una evaluación global del escenario.

Los robots utilizados serán los LEGO EV3

# **2. TIPOLOGÍA TEXTUAL DE LAS ACTIVIDADES Y TAREAS**

#### **Entrada/ Recepción de textos/Proyección de secuencias**

Textos explicativos sobre robótica.

Textos expositivos que plantean un problema y presentan una estructura repetida: planteamiento de una cuestión y la resolución para ser llevada a cabo por el alumno.

Textos descriptivos.

Películas con secuencias de robots

#### **Salida/ Producción de textos**

Preguntas y respuestas guiadas para obtener las soluciones correctas. Textos expositivos que describen problemas reales que deben ser resueltos por los alumnos y alumnas y el proceso seguido para los mismos.

Texto narrativo: informe que deben producir como tarea final.

#### **3. CONTRIBUCIÓN AL DESARROLLO DE LAS COMPETENCIAS BÁSICAS**

**Comunicación lingüística.** Conocer y utilizar el vocabulario básico de la unidad**.** Usar la lengua en diferentes situaciones comunicativas para

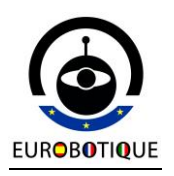

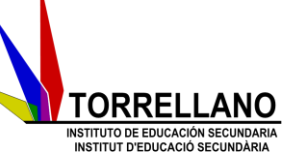

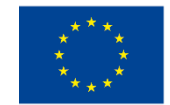

#### PROYECTO 2016-1-ES01-KA201-024990

comprender y adquirir los conocimientos sobre lo que es un robot y sus diferentes roles.

**Competencia social y ciudadana.** Asumir responsablemente la parte del trabajo planteado en grupo y conocer aplicaciones de la robótica a la vida cotidiana**.**

**Matemática.** Concepción del algoritmo, estudio de la geometría del movimiento, conceptos básicos de matemáticas (números, operaciones entre ellos, ángulos, porcentajes)

**Tratamiento de la información y competencia digital.** Concebir y realizar una solución informática como respuesta a un problema: concebir y programar un algoritmo, poner a punto un programa, probándolo y programar un robot para hacerlo ejecutar tareas complejas

Usar las Tics para la búsqueda de información, videos, realización de ejercicios, autocorrección de actividades.

**Aprender a aprender.** Utilizar el método de proyectos para desarrollar la capacidad de aprender por uno mismo.

Usar distintas técnicas y estrategias para la búsqueda, tratamiento y organización de la información para elaborar exposiciones y comunicar de forma efectiva los resultados**.** Realizar la tarea final (extrapolar lo aprendido a nuevos contextos de la vida real

**Autonomía e iniciativa personal.** Comprender las actividades planteadas y planificar la estrategia más adecuada para resolverlas. Tomar iniciativas en los trabajos en grupo planteados. Llegar a consenso.

#### **4. OBJETIVOS**

#### **Objetivos lingüísticos**

- Comprender la idea general y las ideas principales de textos orales, relacionados con los contenidos de la materia, de forma guiada.
- Comprender las ideas principales de textos escritos, así como instrucciones sencillas y con apoyo visual sobre la robótica.
- Redactar textos sencillos, utilizando el léxico adecuado y respetando las reglas elementales de composición de textos y de ortografía y puntuación.
- Usar de forma quiada las TICs para actividades relativas a la robótica: diccionario, video, soluciones de las actividades, ejercicios, informes, …

#### **Objetivos de área**

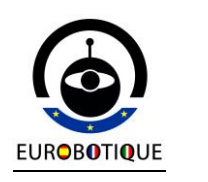

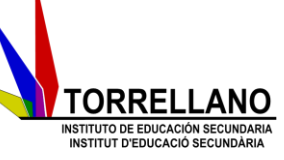

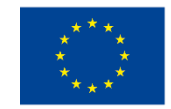

PROYECTO 2016-1-ES01-KA201-024990

- Identificar los diferentes componentes de un robot y comprender sus roles específicos.
- Comprender un algoritmo y explicar lo que hace
- Concebir y programar un algoritmo
- Poner a punto un programa probándolo.
- Programar un robot para hacerlo ejecutar una tarea compleja.
- Comunicarlo por escrito y oralmente.
- Presentar el cuaderno con todas las fases de realización.
- Argumentar las elecciones relativas a una solución.
- Calcular la relación entre rotaciones o ángulos de giro de un motor y la distancia recorrida o ángulo de giro de un motor.
- Utilizar de forma adecuada los distintos medios tecnológicos (calculadoras, ordenadores, …) para realizar cálculos y buscar información.
- Leer, comprender y analizar textos matemáticos sobre robótica.
- Aprender a utilizar con precisión el vocabulario específico relativo a la robótica tanto en la L1 como en la L2
- Valorar la aplicación práctica para la vida diaria de la robótica.

## **5. CONTENIDOS**

Elementos de un robot para poder comprender su funcionamiento y montarlo y utilizarlo correctamente.

Algoritmos: el robot sólo funcionará con un algoritmo, nos limitamos a REPETIR, HASTA, SI, SI NO

Lenguaje y programación: programación visual (por bloques), validación por observación de las reacciones del robot, evidencia de los riesgos cuando se programa mal.

Micro-proyecto: se trata de hacer llegar al robot de un punto a otro con obstáculos intermedios, y haciendo que cuando encuentre un obstáculo, lo evite, de la manera más rápida posible. Simulamos un robot espacial.

Comprensión de textos escritos de forma guiada y con apoyo visual de mensajes que contengan información sobre robots.

Interpretación de mensajes que contengan informaciones de robótica.

Confianza en las propias capacidades para afrontar problemas, comprender las relaciones matemáticas y tomar decisiones a partir de ellas.

Perseverancia y flexibilidad en la búsqueda de soluciones a los problemas.

Adquisición del léxico relativo a la robótica.

# **6. CRITERIOS DE EVALUACIÓN**

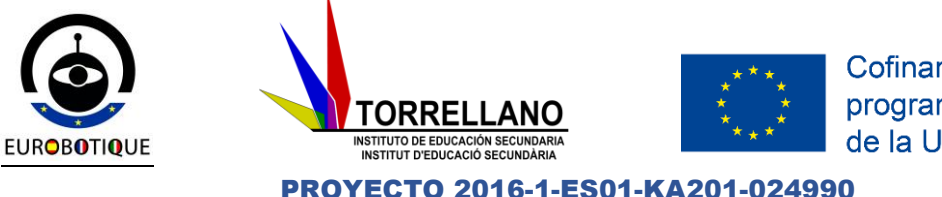

Reconocer la idea general de un texto y elaborar textos sencillos a partir de un modelo.

El alumno ha programado y conseguido que el robot que ha montado realice una tarea compleja.

Utilizar con corrección los conceptos matemáticos y físicos empleados: números enteros, decimales, porcentajes, operaciones entre ellos, grados, conceptos geométricos, espacio, velocidad.

Participar en situaciones comunicativas sobre robots.

Comunicar por escrito (y oralmente, si es posible) un problema.

Redactar textos sencillos a partir de modelos sobre robots.

Conocer y utilizar correctamente el léxico específico del tema en la L1 y en la L2.

# **7. INSTRUMENTOS DE EVALUACIÓN**

Búsqueda de la información necesaria para elaborar la actividad.

Reproducción de frases y léxico de la unidad.

Producción de textos escritos.

Tarea final: realización del mini-proyecto e informe detallado del mismo

Hoja de Auto-evaluación.

**ACTUALIZACIÓN DEL PEL (Portfolio Europeo de las Lenguas)** Al término de la secuencia, los alumnos/as:

Pondrán al día su **Biografía Lingüística** con respecto a los descriptores referidos a la L2 del nivel en que cada uno se halle en cada destreza (habrá alumnos/as en A1 y otros en los primeros estadios de A2).

Incluirán la tarea final en el **Dossier** del PEL, una vez evaluado y corregido.

#### **ACTIVIDADES DEL ALUMNO:**

# **CAHIER DE TRAVAIL**

# **QU'EST-CE QU'UN ROBOT?**

\_\_\_\_\_\_\_\_\_\_\_\_\_\_\_\_\_\_\_\_\_\_\_\_\_\_\_\_\_\_\_\_\_\_\_\_\_\_\_\_\_\_\_\_\_\_\_\_\_\_\_\_\_\_\_\_ \_\_\_\_\_\_\_\_\_\_\_\_\_\_\_\_\_\_\_\_\_\_\_\_\_\_\_\_\_\_\_\_\_\_\_\_\_\_\_\_\_\_\_\_\_\_\_\_\_\_\_\_\_\_\_\_

Je pense qu'un robot est

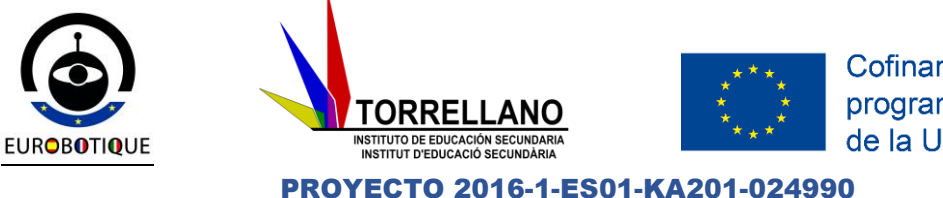

Définition de robot (je cherche sur la web):

Source:

#### ORIGINES DU MOT ROBOT

Origines du mot "robot" (je cherche sur la web)

# ON VA AU CINÉMA!

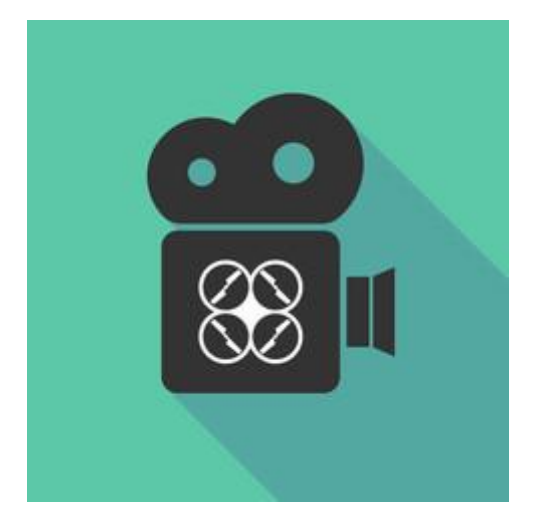

Je regarde des extraits de films.

Je cherche des informations sur internet

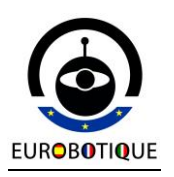

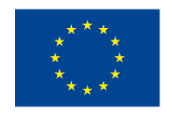

PROYECTO 2016-1-ES01-KA201-024990

**TORRELLANO** 

INSTITUTO DE EDUCACIÓN SECUNDARIA<br>INSTITUTO DE EDUCACIÓN SECUNDARIA

# LES ROBOTS CELEBRES DU CINEMA

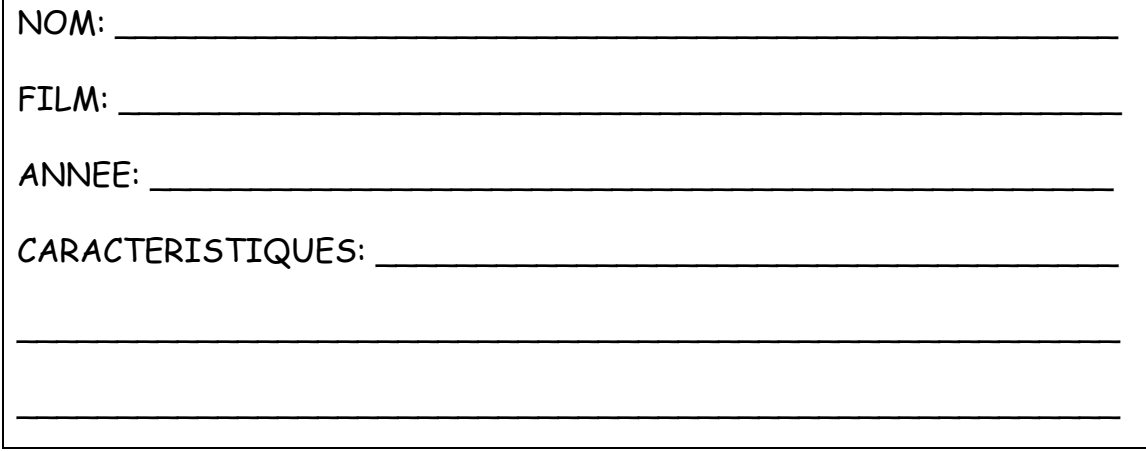

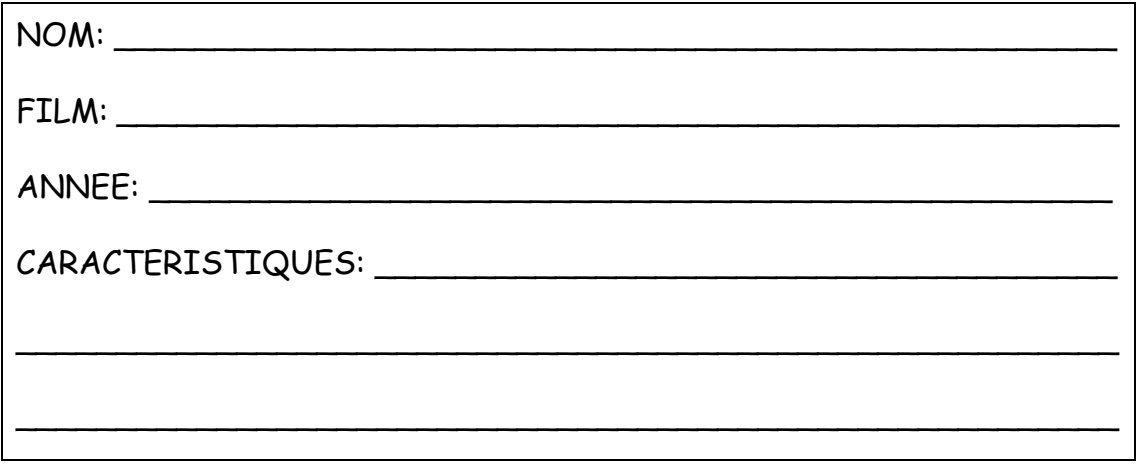

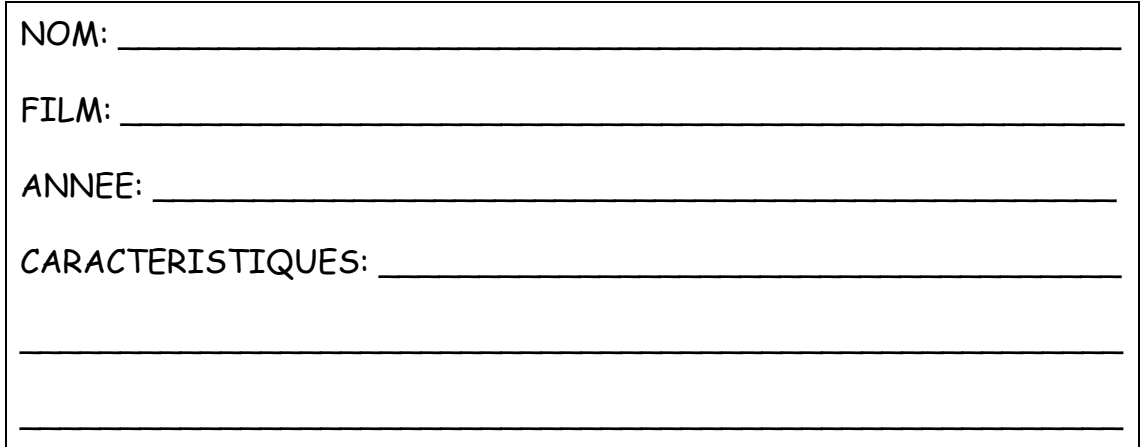

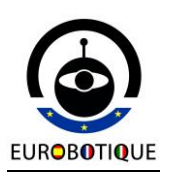

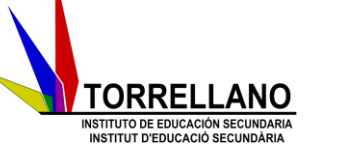

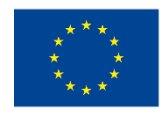

PROYECTO 2016-1-ES01-KA201-024990

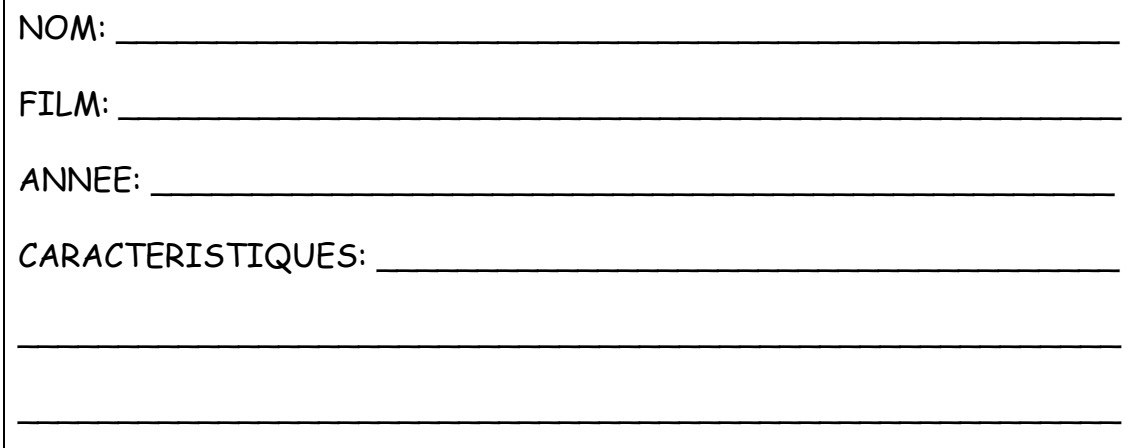

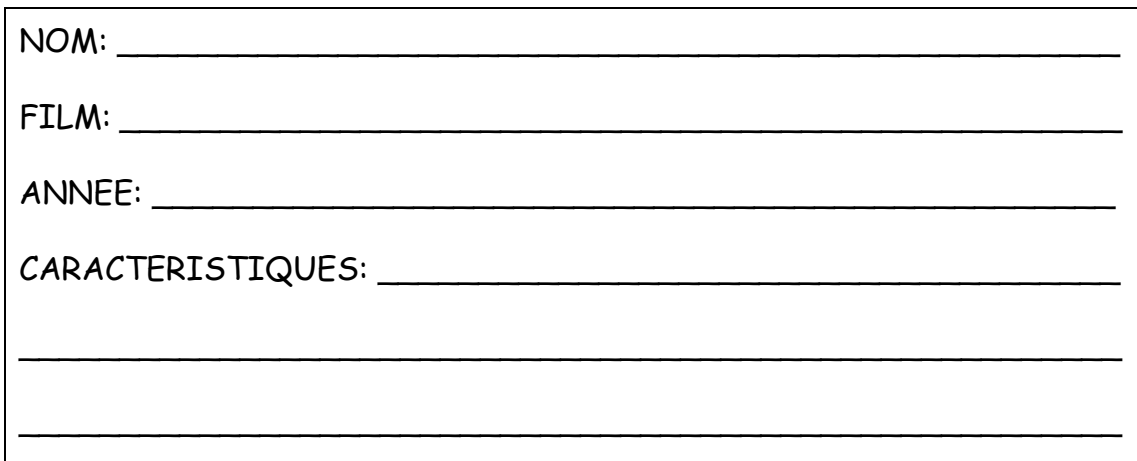

**On parle**: Quel est le robot qui t'a marqué le plus? Pourquoi?

#### **CARACTERISTIQUES D'UN ROBOT**

Caracteristiques d'un robot:

Un robot possède les éléments suivants:

- Un **processeur**. Le processeur est le cerveau physique du robot et basiquement est un micro-ordinateur avec une Unité Centrale, une mémoire, une alimentation et les interfaces pour accéder aux éléments externes.

- **Moteurs**. Les moteurs permettent à notre robot de se mouvoir

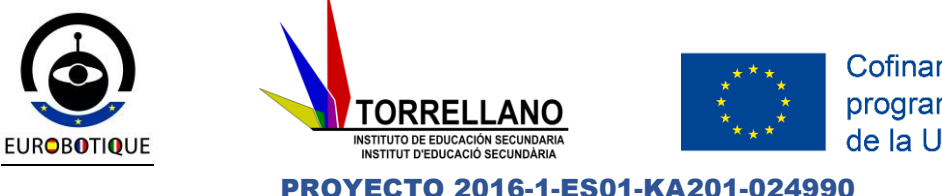

- **Capteurs**. Les capteurs permettent que le robot détecte les conditions de l'environnement et puisse, conformément à sa programmation, répondre devant des changements de conditions, d'obstacles, etc.

- **Structure**. La structure est le squelette et, dans quelques cas, la peau du Robot. La structure fournit une rigidité mécanique à notre robot, supporte le reste d'éléments physiques (le processeur, les moteurs, etc..) et attribue une personnalité au robot

- Le **Langage de Programmation**. Il permet de développer le programme qui exécutera le robot. Le programme détermine comment il réagira (il se mouvra ou mettra en action) le robot sur la base des temps, par exemple pour des déplacements, ou aux entrées qui fournissent les capteurs (s'arrêter à 2 centimètres d'un mur).

Indique si les machines suivantes sont des robots:

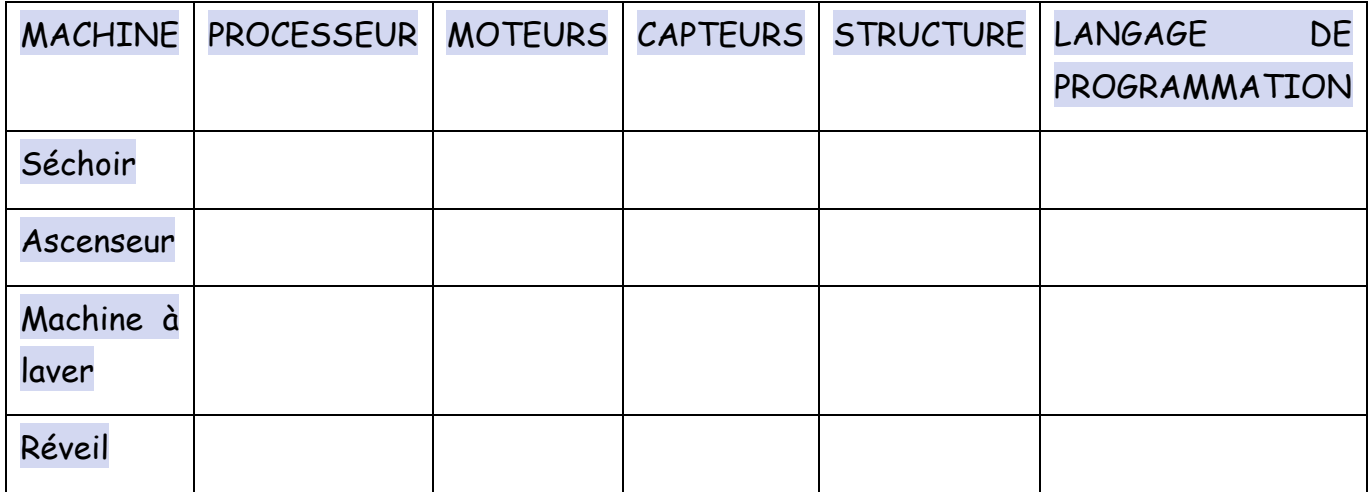

# **QU'EST-CE QU'UN PROGRAMME?**

\_\_\_\_\_\_\_\_\_\_\_\_\_\_\_\_\_\_\_\_\_\_\_\_\_\_\_\_\_\_\_\_\_\_\_\_\_\_\_\_\_\_\_\_\_\_\_\_\_\_\_\_\_\_\_\_ \_\_\_\_\_\_\_\_\_\_\_\_\_\_\_\_\_\_\_\_\_\_\_\_\_\_\_\_\_\_\_\_\_\_\_\_\_\_\_\_\_\_\_\_\_\_\_\_\_\_\_\_\_\_\_\_

Ecris ta définition d'un programme informatique:

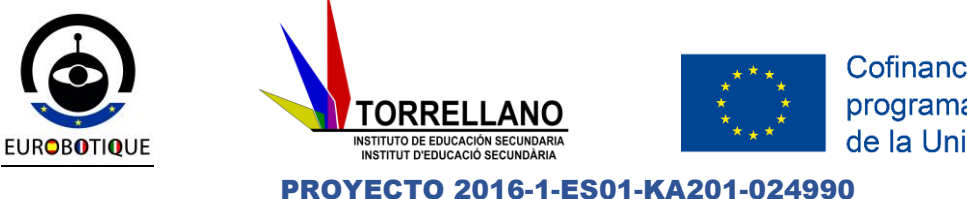

Ecris la définition du dictionnaire:

 $\overline{\phantom{a}}$  , which is the set of the set of the set of the set of the set of the set of the set of the set of the set of the set of the set of the set of the set of the set of the set of the set of the set of the set of

 $\overline{\phantom{a}}$  , which is the set of the set of the set of the set of the set of the set of the set of the set of the set of the set of the set of the set of the set of the set of the set of the set of the set of the set of

On compare nos définitions à haute voix.

### **QU'EST-CE QU'UN ALGORITHME?**

\_\_\_\_\_\_\_\_\_\_\_\_\_\_\_\_\_\_\_\_\_\_\_\_\_\_\_\_\_\_\_\_\_\_\_\_\_\_\_\_\_\_\_\_\_\_\_\_\_\_\_\_\_\_\_\_ \_\_\_\_\_\_\_\_\_\_\_\_\_\_\_\_\_\_\_\_\_\_\_\_\_\_\_\_\_\_\_\_\_\_\_\_\_\_\_\_\_\_\_\_\_\_\_\_\_\_\_\_\_\_\_\_ \_\_\_\_\_\_\_\_\_\_\_\_\_\_\_\_\_\_\_\_\_\_\_\_\_\_\_\_\_\_\_\_\_\_\_\_\_\_\_\_\_\_\_\_\_\_\_\_\_\_\_\_\_\_\_\_

\_\_\_\_\_\_\_\_\_\_\_\_\_\_\_\_\_\_\_\_\_\_\_\_\_\_\_\_\_\_\_\_\_\_\_\_\_\_\_\_\_\_\_\_\_\_\_\_\_\_\_\_\_\_\_\_ \_\_\_\_\_\_\_\_\_\_\_\_\_\_\_\_\_\_\_\_\_\_\_\_\_\_\_\_\_\_\_\_\_\_\_\_\_\_\_\_\_\_\_\_\_\_\_\_\_\_\_\_\_\_\_\_ \_\_\_\_\_\_\_\_\_\_\_\_\_\_\_\_\_\_\_\_\_\_\_\_\_\_\_\_\_\_\_\_\_\_\_\_\_\_\_\_\_\_\_\_\_\_\_\_\_\_\_\_\_\_\_\_

\_\_\_\_\_\_\_\_\_\_\_\_\_\_\_\_\_\_\_\_\_\_\_\_\_\_\_\_\_\_\_\_\_\_\_\_\_\_\_\_\_\_\_\_\_\_\_\_\_\_\_\_\_\_\_\_

\_\_\_\_\_\_\_\_\_\_\_\_\_\_\_\_\_\_\_\_\_\_\_\_\_\_\_\_\_\_\_\_\_\_\_\_\_\_\_\_\_\_\_\_\_\_\_\_\_\_\_\_\_\_\_\_ \_\_\_\_\_\_\_\_\_\_\_\_\_\_\_\_\_\_\_\_\_\_\_\_\_\_\_\_\_\_\_\_\_\_\_\_\_\_\_\_\_\_\_\_\_\_\_\_\_\_\_\_\_\_\_\_ \_\_\_\_\_\_\_\_\_\_\_\_\_\_\_\_\_\_\_\_\_\_\_\_\_\_\_\_\_\_\_\_\_\_\_\_\_\_\_\_\_\_\_\_\_\_\_\_\_\_\_\_\_\_\_\_

Ecris ta definition d'un algorithme:

Un algorithme est (selon INTERNET):

On compare nos définitions à haute voix.

# **LES TROIS ALGORITHMES LES PLUS CELEBRES:**

#### **GOOGLE**

En perpétuelle évolution, l'algorithme du moteur de recherche détermine en fonction de plus de 200 critères l'ordre de la liste des sites répondant aux requêtes de chaque internaute.

#### **NETFLIX**

La plate-forme de vidéo à la demande fait tourner des algorithmes qui analysent le comportement de millions d'utilisateurs. La décision de produire la série House of Cards est issue de ce brainstorming logiciel.

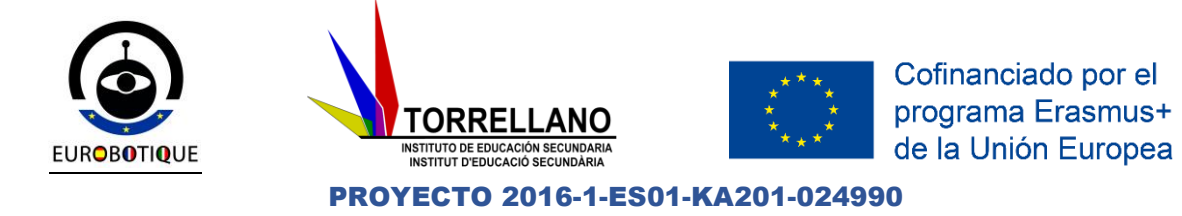

#### **WATSON**

Le superordinateur d'IBM, vainqueur en 2011 du jeu Jeopardy !, intervient aussi dans le secteur de la santé, sur le cancer et le diabète, en partenariat avec des hôpitaux américains. Il assimile les données médicales d'un patient et l'ensemble de la documentation scientifique sur sa pathologie pour délivrer des options de traitement.

#### **LE JEU DE NIM COMME ALGORITHME**

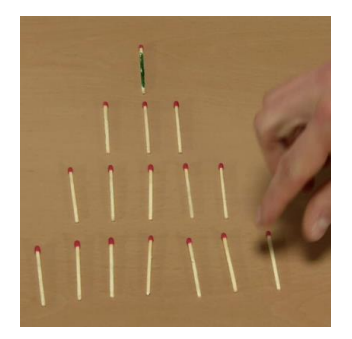

#### **Jeu de Nim**

- objectif: introduire la notion d'[algorithme](https://pixees.fr/?p=435) comme stratégie gagnante pour résoudre un problème
- règle du jeu: deux joueurs ramassent tour à tour 1, 2 ou 3 allumettes ( des 20 initiales) sur une table. Celui qui prend la dernière à gagné.

A travers ce jeu bien connu, on comprendra la notion d'algorithme comme stratégie gagnante pour résoudre un problème.

\_\_\_\_\_\_\_\_\_\_\_\_\_\_\_\_\_\_\_\_\_\_\_\_\_\_\_\_\_\_\_\_\_\_\_\_\_\_\_\_\_\_\_\_\_\_\_\_\_\_\_\_\_\_\_\_

\_\_\_\_\_\_\_\_\_\_\_\_\_\_\_\_\_\_\_\_\_\_\_\_\_\_\_\_\_\_\_\_\_\_\_\_\_\_\_\_\_\_\_\_\_\_\_\_\_\_\_\_\_\_\_\_

\_\_\_\_\_\_\_\_\_\_\_\_\_\_\_\_\_\_\_\_\_\_\_\_\_\_\_\_\_\_\_\_\_\_\_\_\_\_\_\_\_\_\_\_\_\_\_\_\_\_\_\_\_\_\_\_

Disposez-vous en couples en jouez au NIM.

Quel est l'algorithme qui permet de gagner?

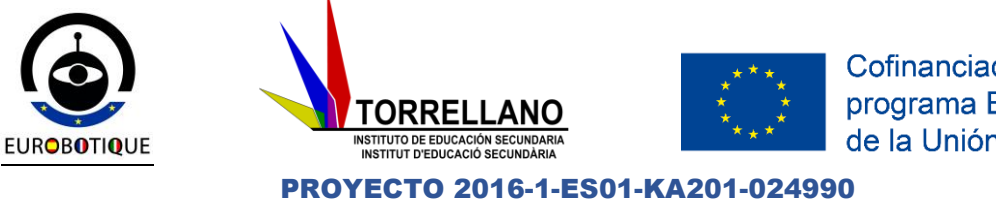

On discute ensemble sur l'algorithme qui permet de gagner

## **PREMIER PROJET EV3**

Nous allons réaliser notre premier projet EV3.

Nous travaillons en groupes de 4.

Le véhicule va réaliser les tâches suivantes:

- 1- Avancer 3 rotations.
- 2- Attendre 2 secondes.
- 3- Emettre un son pour dire au revoir "Goodbye"
- 4- Tourner 180 dégrés.
- 5- Revenir au point de départ avec un déplacement de 3 rotations

Dans ce programme on utilisera les blocs de programmation du **déplacement** 

du véhicule qui va être réalisé avec les **grands moteurs**.

- **0. Créer un nouveau projet**
	- 1. Ouvre le software de **Lego EV3** avec **Inicio > Todos los programas > LEGO MINDSTORMS Education EV3 > LEGO MINDSTORMS Education EV3** ou bien en faisant double clic sur l'icone d'accés directe situé sur ton écran**.**

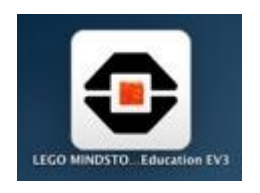

2. Clique sur le bouton **+ Agregar proyecto** pour créer un nouveau projet.

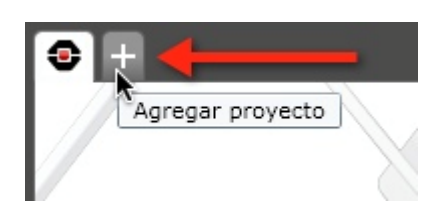

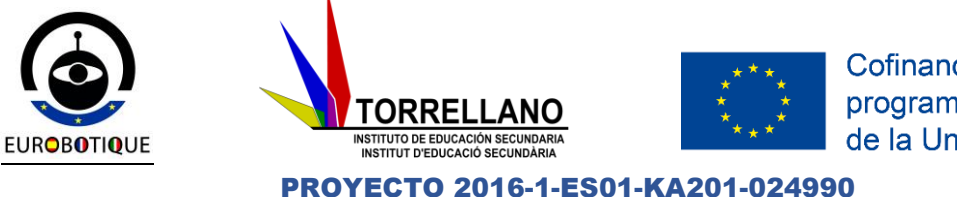

**1. Avancer**

1. Sur la barre des tâches des blocs, située à la partie inférieure de l'aire de design du programme, selectionne la barre des tâches de **Acciones** (couleur verte).

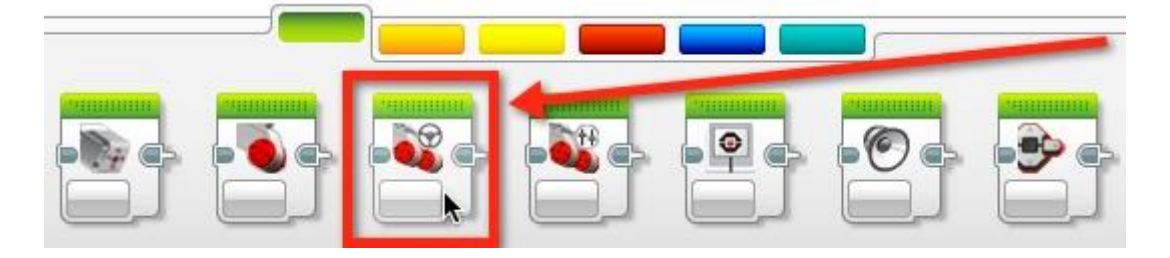

2. Déplace le bloc **Mover la dirección** et connecte-le avec le bloc de **Inicio** dans l'aire de design du programme.

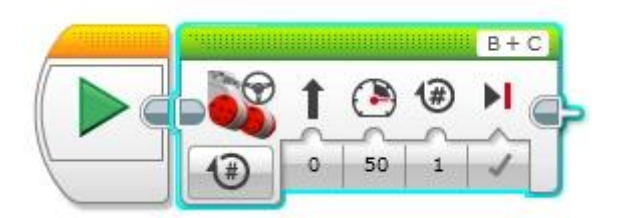

3. Clique sur le **Modo** du bloc **Mover la dirección** et choisis l'option **Encendido por rotaciones**.

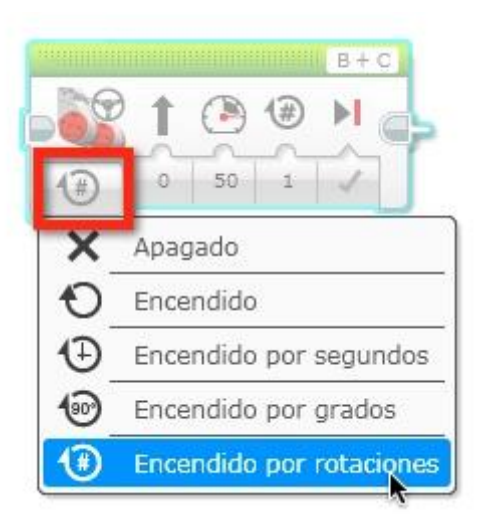

4. Une fois défini le **Modo** il reste seulement à configurer les paramètres:

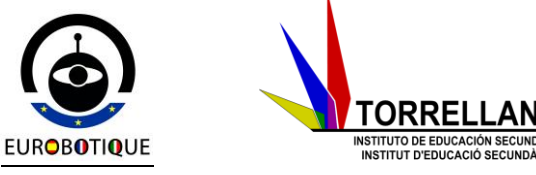

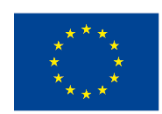

PROYECTO 2016-1-ES01-KA201-024990

- **Direction.** Si la valeur est 0 il va avancer en ligne droite. Dans ce caslà nous avons choisi cette valeur. La valeur peut osciller entre -100 y +100 en indiquant une trajectoire plus courbe à gauche ou à droite en fonction de la valeur introduite.
- **Puissance.** Par défaut la valeur est **50.** Elle peut osciller entre **- 100** et **+100** pour indiquer tour du moteur en avant ou en arrière et avec quelle intensité.
- **Rotations.** Indique le nombre de tours que le moteur va exécuter. Dans ce cas-là nous allons définir **3.**
- **S'arrêter à la fin.** Si cette option est marquée, le moteur va s'arrêter après avoir exécuté le mouvement spécifié.

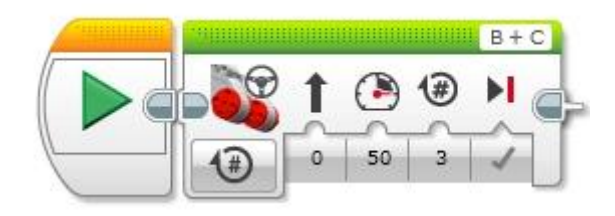

#### **2. Attendre 2 secondes**

1. Sur la barre des tâches de blocs de **Flujo** (couleur orange) déplace et positionne le bloc **Esperar.**

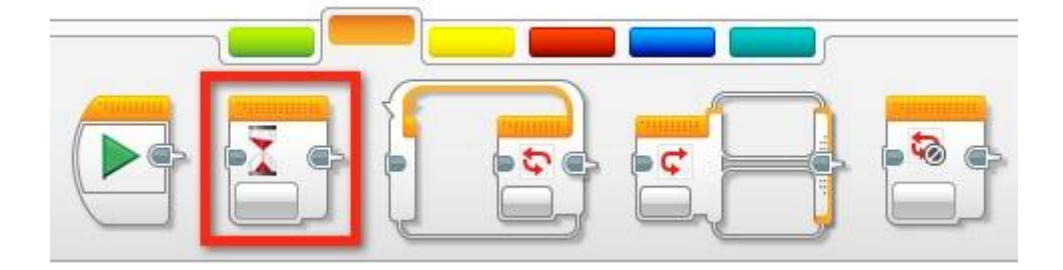

2. Appuie sur le bouton de **Modo** et choisis l'option **Tiempo.**

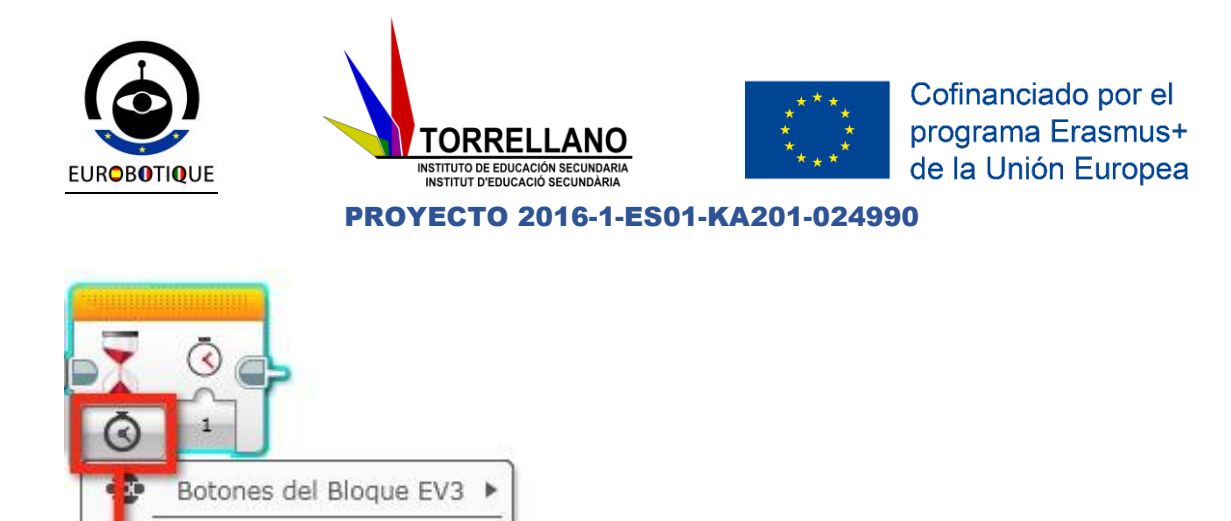

3. Clique sur le nombre de secondes et introduis **2** secondes.

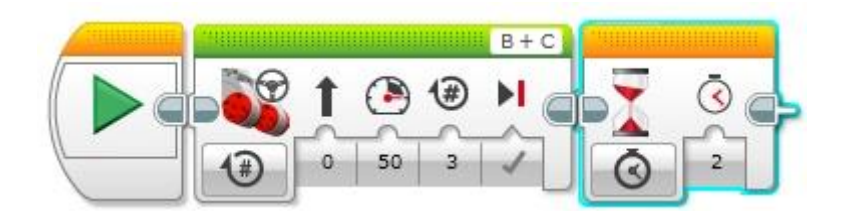

Þ

**3. Emettre un son pour dire au revoir**

 $\lambda$ 

Mandar mensajes

color

Sensur de Sunido NAT

nsor

Tiempg

Œ

1. Depuis la barre des tâches de **Acciones** (couleur verte) déplace le bloc **Sonido** pour le situer sur la séquence de programmation.

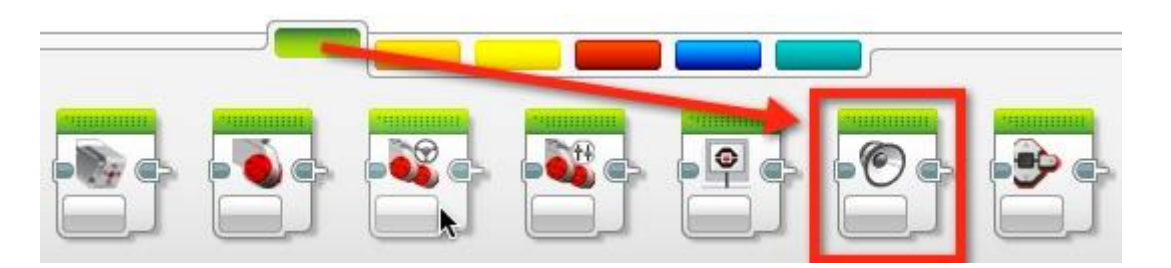

2. Dans le coin supérieur droit clique pour choisir le nom de l'archive d'audio associé.

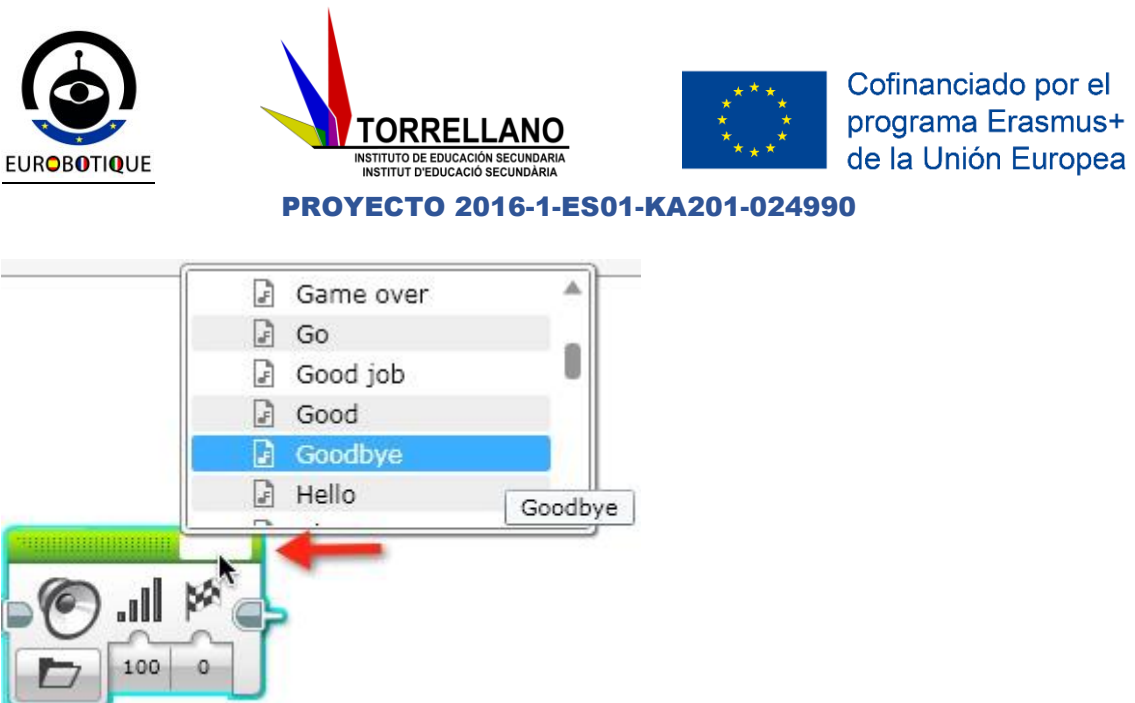

3. Choisis **Archivos de sonido LEGO > Comunicación > Goodbye**

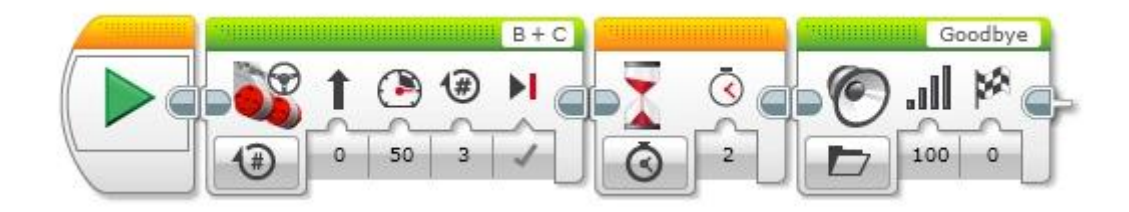

#### **4. Tour de 180 degrés**

1. Sur la barre des tâches des blocs, située à la partie inférieure de l'aire de desing du programme, selectionne la barre des tâches de **Acciones** (couleur verte) et déplace le bloc **Mover la dirección** pour le connecter à la fin de la séquence de programmation.

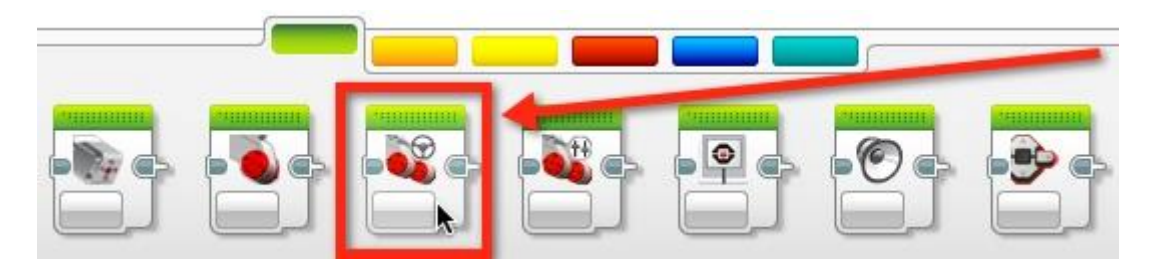

2. Clique sur le **Modo** du bloc **Mover la dirección** et choisis l'option **Encendido por rotaciones**.

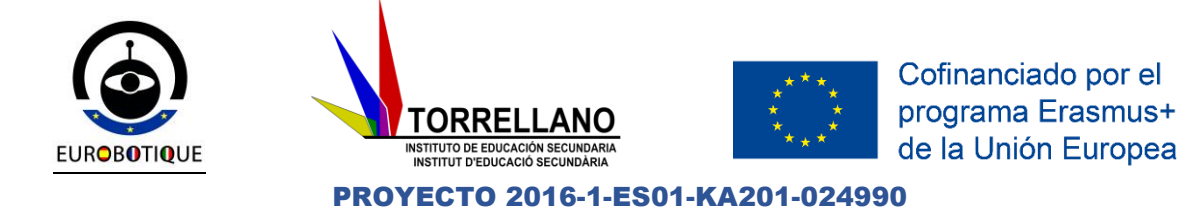

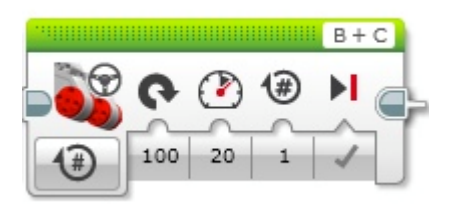

- 3. Une fois défini le **Modo** il reste seulement à configurer les paramètres:
- **Direction.** La valeur doit être **+100** pour que le robot tourne dans le sens des aiguilles d'une montre. Si tu détermines -100 comme valeur, il va tourner dans le sens inverse.
- **Puissance.** Pour tourner doucement définis une puissance entre **10** y **20**.
- **Rotations.** Indique le nombre de tours que le moteur va exécuter. Dans ce cas-là on va réussir le tour de 180 dégrés du véhicule avec 1 tour (peut-être avec 0,97-0,98).
- **S'arrêter à la fin.** Si cette entrée est marquée le moteur va s'arrêter après avoir exécuté le mouvement spécifié.

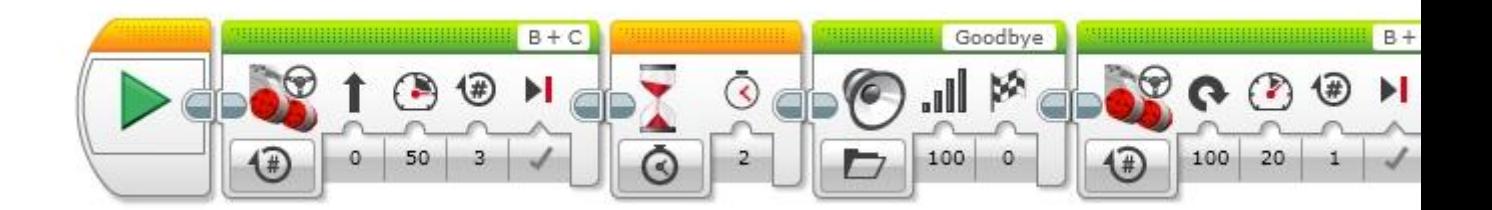

#### **5. Retour au point de départ**

- 1. Pour finir situe un bloc **Mover la dirección** similaire au premier pour exécuter le mouvement de retour.
- 2. Clique sur le **Modo** du bloc **Mover la dirección** et choisis l'option **Encendido por rotaciones.**

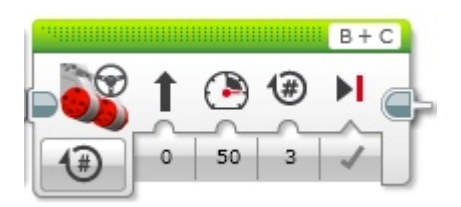

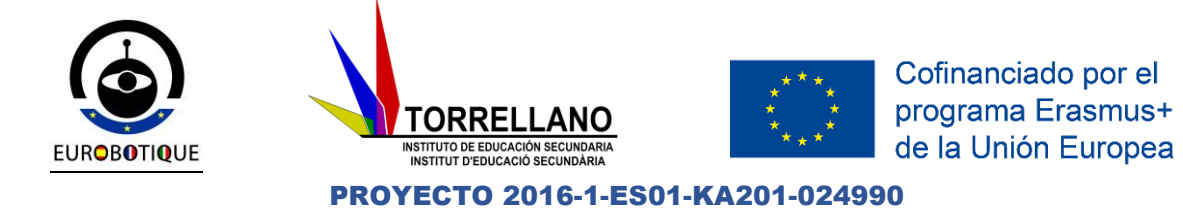

- 3. Una vez definido el Modo sólo resta configurar los parámetros:
- **Direction. 0** pour avancer tout droit.
- **Puissance.** Par défaut la valeur est **50.**
- **Rotations.** Indique le nombre de tours que le moteur va exécuter. Dans ce cas-là on avait établi **3.**
- **S'arrêter à la fin.** Si cette option est marquée, le moteur va s'arrêter après avoir exécuté le mouvement spécifié.

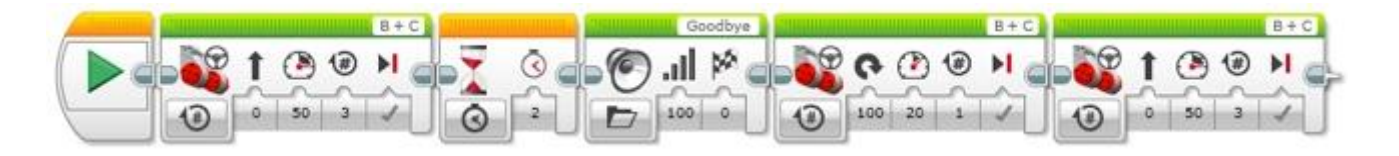

#### **6. Fin du programme**

1. Pendant l'exécution d'un programme celui-ci s'arrête quand on arrive au dernier bloc de la séquence. Mais c'est une bonne pratique de situer un bloc **Detener programa** à la fin. Ce bloc peut être trouvé sur la barre bleue marine de **Avanzados.**

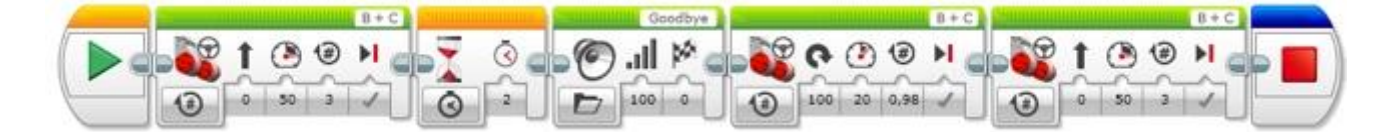

#### **7. Sauvegarder le projet**

- 1. Sur la barre des menus choisis **Archivo > Guardar proyecto como ...**
- 2. Definis le dossier de destination et introduis le nom du projet. Par exemple: **monPremierProjet**
- 3. Clique sur le bouton **Aceptar.**

#### **8. Exécuter le programme**

Conecte le bloc EV3 a l'ordinnateur en employant le cable USB.

- 1. Depuis le software de Lego EV3, sur le panneau de **Hardware** clique sur le bouton **Descargar** pour envoyer le programme crée.
- 2. Retire le cable USB.

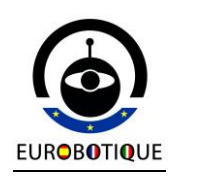

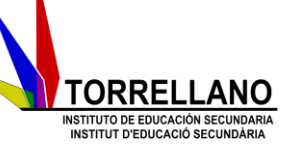

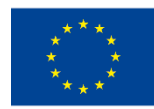

PROYECTO 2016-1-ES01-KA201-024990

3. Dans la page **Archivos** du bloc ouvre le dossier **monPremierProjet,** selectionne l'entrée **Programa** et clique sur le bouton **Centro** pour l'exécuter.

# **Projet final:**

La NASA est à la recherche d'un nouveau rover planétaire pour explorer la planète AVIC-17 qui vient d'être découverte. Vous devez construire et tester un robot qui est capable de suivre un ensemble de commandes pour explorer la surface de la planète. Avant que le robot soit déployé, il doit être testé en profondeur pour vérifier qu'il fonctionnera comme prévu. Vous ne pouvez pas envoyer un technicien sur AVIC-17 pour redémarrer le robot! Avant d'envoyer notre robot dans l'espace, nous devons d'abord le tester à fond ici sur terre. Exécutez les exercices suivants et observez le comportement de votre robot. Ne passez pas à l'expérience suivante avant que votre professeur n'ait vu votre expérience actuelle. Vous travaillerez en groupes de 4.

#### **Début: Montage et Programmation du robot.**

Situation problème: Comment s'organiser pour assembler notre kit robot?

\_\_\_\_\_\_\_\_\_\_\_\_\_\_\_\_\_\_\_\_\_\_\_\_\_\_\_\_\_\_\_\_\_\_\_\_\_\_\_\_\_\_\_\_\_\_\_\_\_\_\_\_\_\_\_\_

\_\_\_\_\_\_\_\_\_\_\_\_\_\_\_\_\_\_\_\_\_\_\_\_\_\_\_\_\_\_\_\_\_\_\_\_\_\_\_\_\_\_\_\_\_\_\_\_\_\_\_\_\_\_\_\_

\_\_\_\_\_\_\_\_\_\_\_\_\_\_\_\_\_\_\_\_\_\_\_\_\_\_\_\_\_\_\_\_\_\_\_\_\_\_\_\_\_\_\_\_\_\_\_\_\_\_\_\_\_\_\_\_

Avancez de 2 rotations des roues. De combien de cm votre robot a-t-il avancé? \_\_\_\_\_\_\_\_\_\_\_\_\_\_\_\_\_\_\_\_\_\_\_\_\_\_\_\_\_\_\_\_\_\_\_\_\_\_\_\_\_\_\_\_\_\_\_\_\_

Avancez de 2 degrés de rotation des roues. De combien de cm votre robot at-il avancé? \_\_\_\_\_\_\_\_\_\_\_\_\_\_\_\_\_\_\_\_\_\_\_\_\_\_\_\_\_\_\_\_\_\_\_\_\_\_\_\_\_\_\_\_\_\_\_

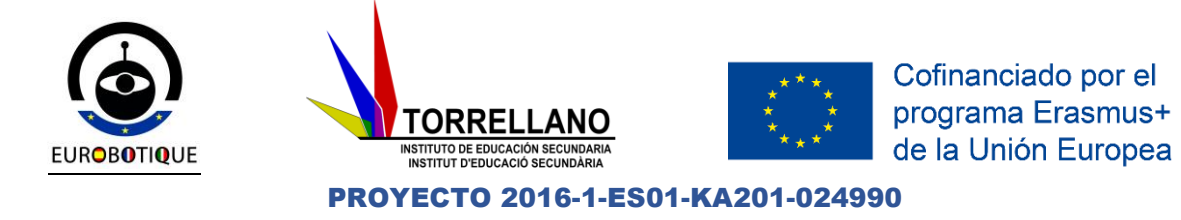

Avancer pendant 2 secondes. De combien de cm votre robot a-t-il avancé?

\_\_\_\_\_\_\_\_\_\_\_\_\_\_\_\_\_\_\_\_\_\_\_\_\_\_\_\_\_\_\_\_\_\_\_\_\_\_\_\_\_\_\_\_\_\_\_\_\_\_\_\_\_\_\_\_

Quelle est la circonférence de la roue du robot ? (Astuce : vous aurez besoin de mesurer le diamètre de la roue et de faire un calcul)

Sans faire d'expérience, mais en utilisant plutôt votre dernière réponse, de quelle distance avancera le robot si on fait tourner les roues de 3 rotations?

\_\_\_\_\_\_\_\_\_\_\_\_\_\_\_\_\_\_\_\_\_\_\_\_\_\_\_\_\_\_\_\_\_\_\_\_\_\_\_\_\_\_\_\_\_\_\_\_\_\_\_\_\_\_\_\_

Programmez votre robot pour que les roues tournent de 3 rotations et mesurez de quelle distance il avance. A-t-il avancé aussi loin que prévu?

\_\_\_\_\_\_\_\_\_\_\_\_\_\_\_\_\_\_\_\_\_\_\_\_\_\_\_\_\_\_\_\_\_\_\_\_\_\_\_\_\_\_\_\_\_\_\_\_\_\_\_\_\_\_\_\_

Avancez de 5 rotations lentement et tournez de 180 degrés aussi vite que possible. Que se passe-t-il et pourquoi? \_\_\_\_\_\_\_\_\_\_\_\_\_\_\_\_\_\_\_\_\_\_\_\_\_\_\_

\_\_\_\_\_\_\_\_\_\_\_\_\_\_\_\_\_\_\_\_\_\_\_\_\_\_\_\_\_\_\_\_\_\_\_\_\_\_\_\_\_\_\_\_\_\_\_\_\_\_\_\_\_\_\_\_

**Programmation du robot afin qu'il réalise des missions d'explorations sur la planète AVIC-17** 

\_\_\_\_\_\_\_\_\_\_\_\_\_\_\_\_\_\_\_\_\_\_\_\_\_\_\_\_\_\_\_\_\_\_\_\_\_\_\_\_\_\_\_\_\_\_\_\_\_\_\_\_\_\_\_\_

Situation problème: On souhaite faire réaliser au robot un déplacement entre deux points sur une zone d'exploration. Comment faire réaliser cette action à notre robot?

\_\_\_\_\_\_\_\_\_\_\_\_\_\_\_\_\_\_\_\_\_\_\_\_\_\_\_\_\_\_\_\_\_\_\_\_\_\_\_\_\_\_\_\_\_\_\_\_\_\_\_\_\_\_\_\_

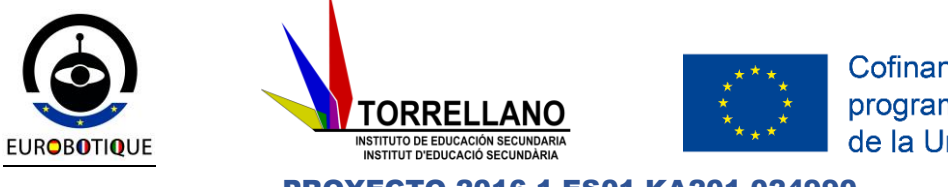

PROYECTO 2016-1-ES01-KA201-024990

\_\_\_\_\_\_\_\_\_\_\_\_\_\_\_\_\_\_\_\_\_\_\_\_\_\_\_\_\_\_\_\_\_\_\_\_\_\_\_\_\_\_\_\_\_\_\_\_\_\_\_\_\_\_\_\_

\_\_\_\_\_\_\_\_\_\_\_\_\_\_\_\_\_\_\_\_\_\_\_\_\_\_\_\_\_\_\_\_\_\_\_\_\_\_\_\_\_\_\_\_\_\_\_\_\_\_\_\_\_\_\_\_

**Filme toutes les expériences que tu fais et presente-les au reste de la classe, en expliquant le necéssaire. Tu dois préparer un dossier explicatif pour ton professeur.**

#### **AUTO-EVALUATION**

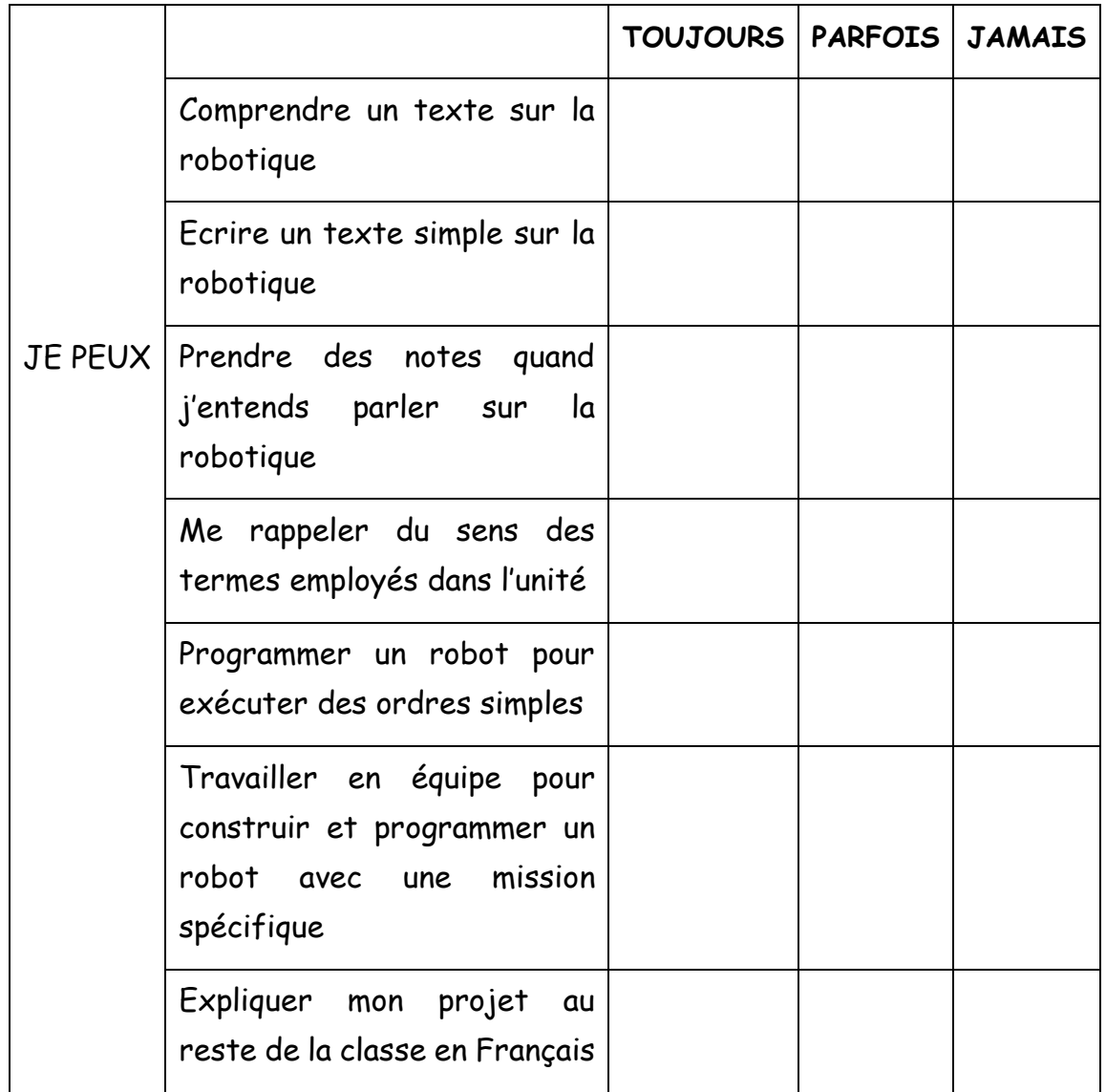

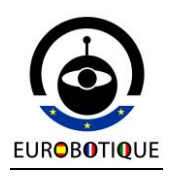

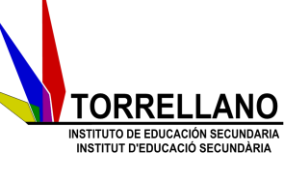

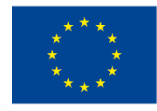

PROYECTO 2016-1-ES01-KA201-024990